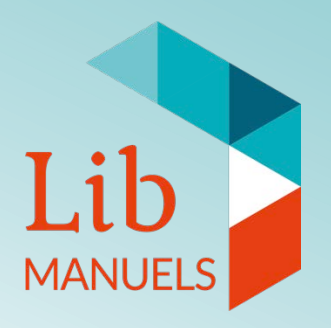

# Comment faire ma clé USB avec mes manuels numériques ?

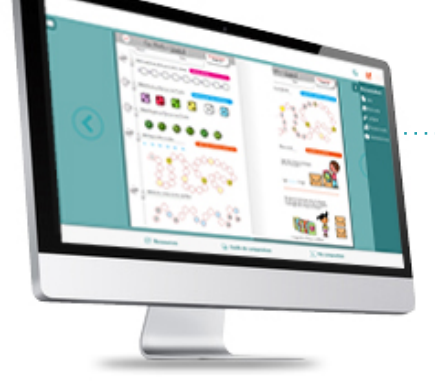

Procédure d'export USB depuis Lib MANUELS

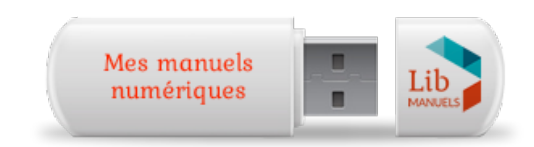

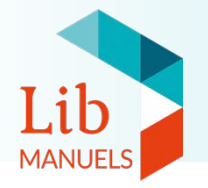

Pour exporter vos manuels vers une clé USB, vous devez utiliser l'application locale Lib MANUELS pour télécharger les manuels.

 [Retrouvez ici le tutoriel sur la procédure de](https://tutoriel.edulib.fr/notice-telechargement-manuels-lib-manuels) téléchargement.

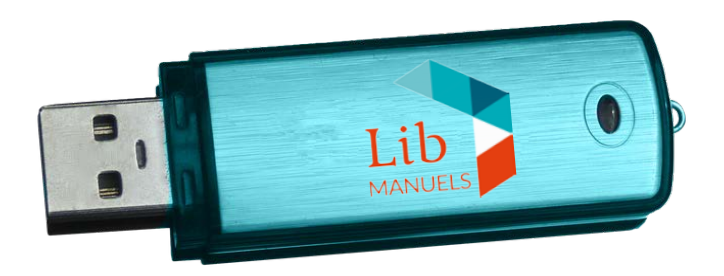

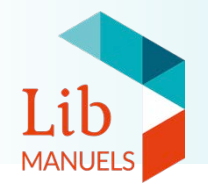

- 1. Téléchargez tous les manuels que vous souhaitez exporter.
- 2. Déconnectez-vous de l'application.

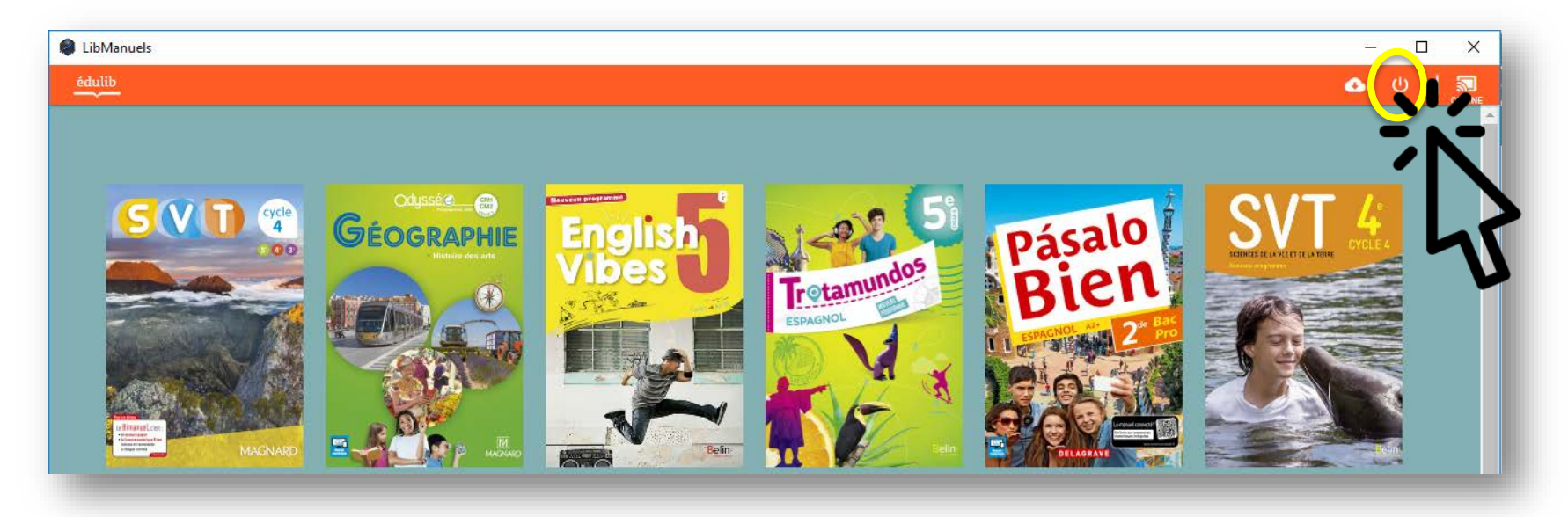

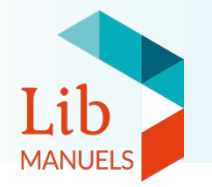

## Créer son support USB

3. Rendez-vous à l'emplacement du dossier Lib MANUELS sur votre ordinateur. Sélectionnez l'ensemble du dossier et copiez-le sur votre clé USB.

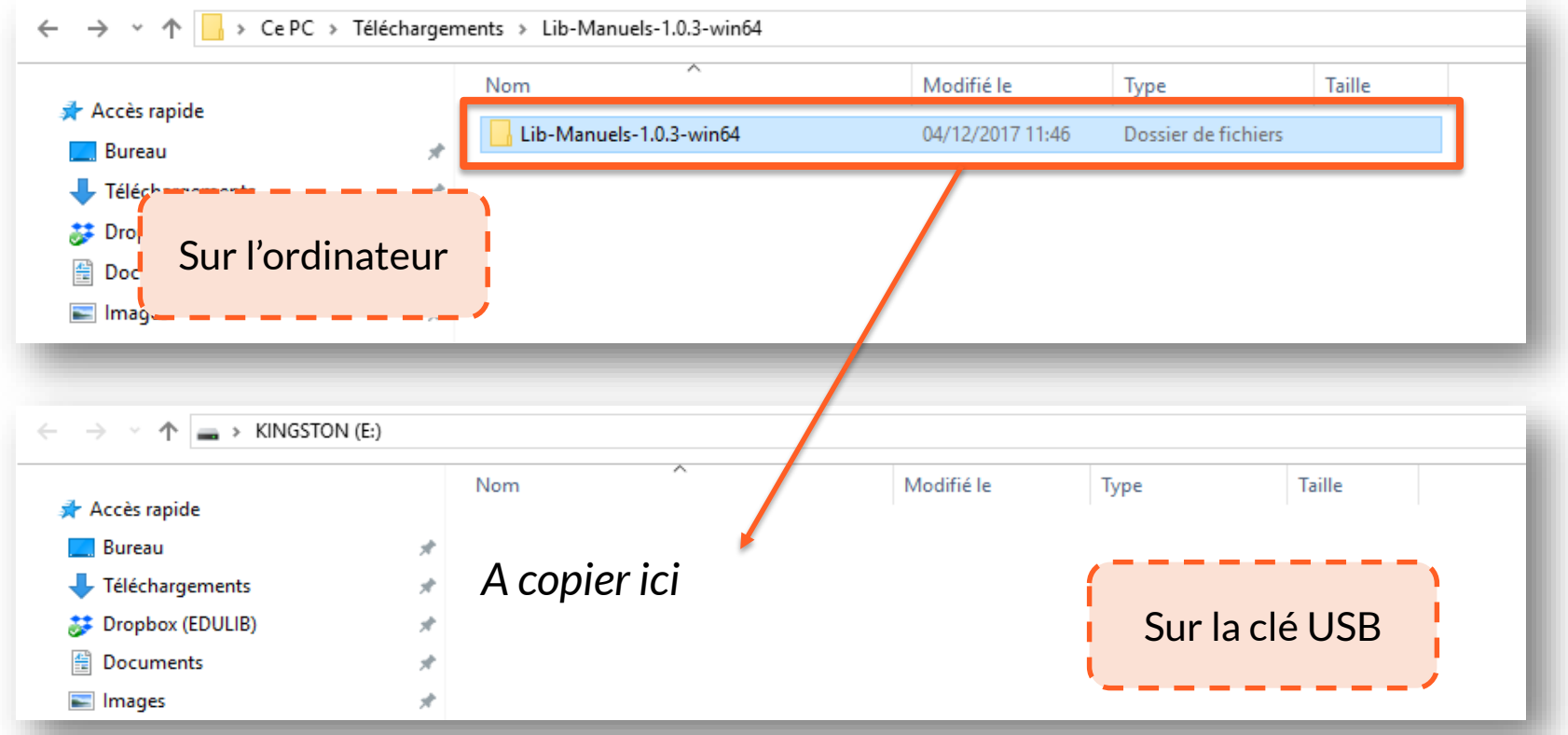

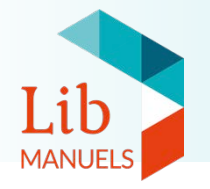

### Une fois le dossier copié sur la clé USB, ouvrez l'application en double-cliquant sur Lib-Manuels.exe dans le dossier sur la clé.

*NB : L'ouverture de l'application peut être plus longue depuis la clé USB.* 

*Pour que la clé reconnaisse les identifiants, il faut que l'utilisateur se soit au moins une fois connecté à Lib MANUELS avec une connexion internet.*

Connectez-vous grâce à vos identifiants pour accéder aux contenus téléchargés et y accéder même sans connexion internet.

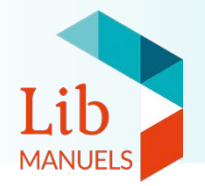

#### Besoin d'aide ?

#### Notre équipe est à votre disposition pour toute question.

Du lundi au vendredi de 8H00 à 20H00

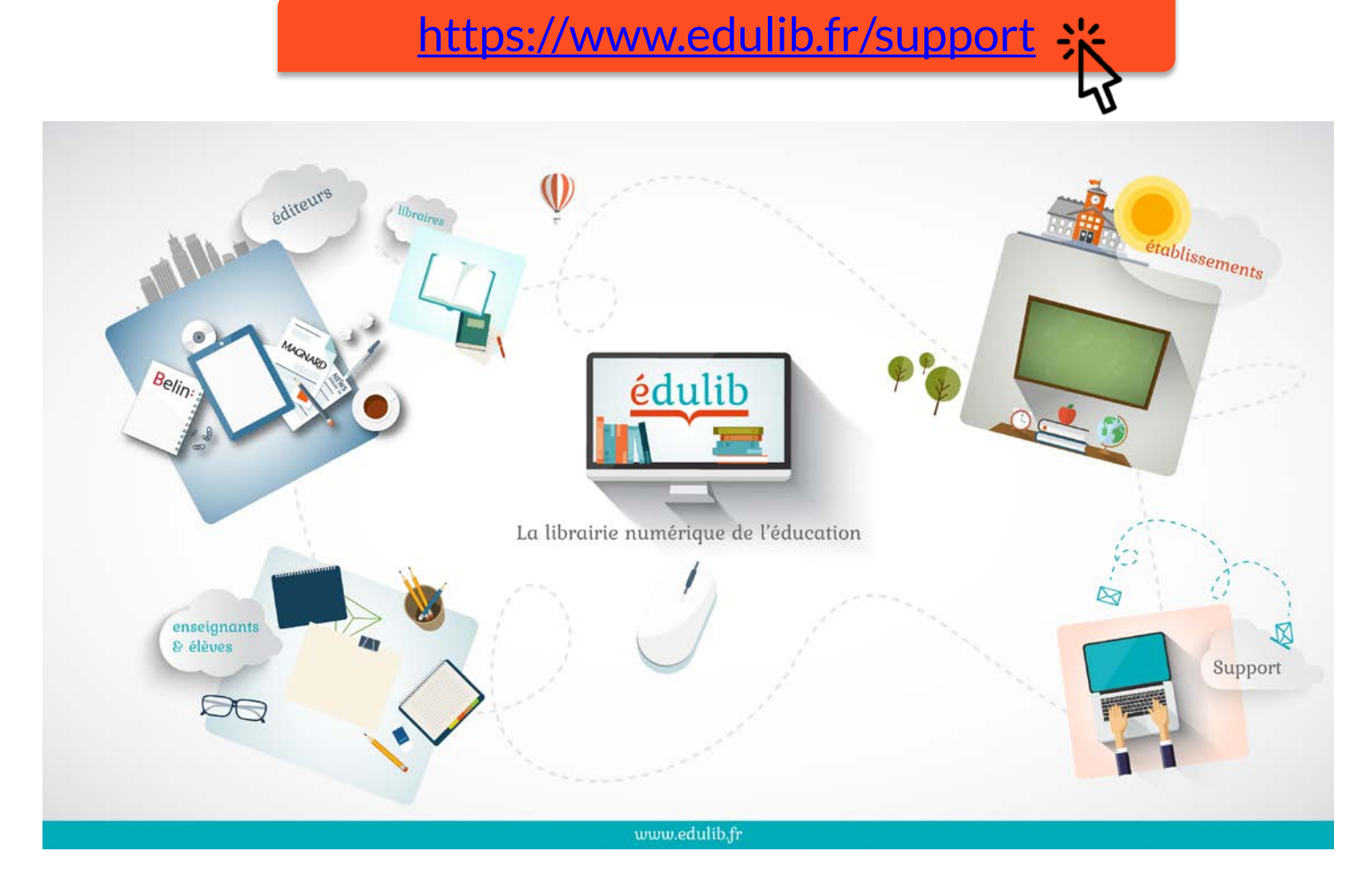